# **Naudojimo instrukcija**

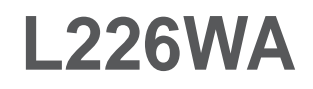

 $\mathbf{P}$ rieš naudojantis šiuo monitoriumi, prašome įdėmiai perskaityti informaciją, susijusią su saugos priemonėmis.

Išsaugokite šią naudojimo instrukcijų knygelę ir CD diską ateičiai.

Užsirašykite monitoriaus modelio ir serijos numerius, nurodytus plokštelėje, pritvirtintoje prie aparato galinio skydelio. Pateikite šią informaciją kiekvieną kartą, kreipdamiesi į serviso centrą.

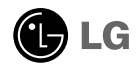

Šis monitorius buvo suprojektuotas ir pagamintas taip, kad užtikrintu jūsų saugumą. Nesilaikant nurodytų saugos reikalavimų, iškyla elektros smūgio ir gaisro pavojus. Siekiant išvengti monitoriaus sugadinimo, būtina prisilaikyti žemiau pateiktų saugos eksploatavimo taisyklių, kuriuose yra nurodyta teisinga monitoriaus priežiūra, instaliavimas, naudojimas ir aptarnavimas.

#### Saugos priemonės

Prašome naudoti tik komplektuojamą elektros laidą. Naudojant atskirai jsigyjamą elektros laidą, įsitikinkite, kad elektros laidas yra sertifikuotas ir atitinka visus standartus. Jei elektros laidas yra pažeistas, kreipkitės į gamintoją arba artimiausią techninio aptarnavimo centrą ir jį pakeiskite.

Monitoriaus elektros laidas yra naudojamas aparata ijungti į elektros tinkla. Pasirūpinkite, kad tinklo lizdas būtu kuo arčiau monitoriaus.

Ši monitorių galima ijungti tik į atitinkamų parametrų elektros tinklą, kuris nurodytas techniniuose duomenyse arba ant monitoriaus skydelio. Jeigu jūsų vietovėje tiekiamos elektros srovės parametrai neatitinka nurodytuosius, pra‰ome pasikonsultuoti su kvalifikuotu specialistu.

Draudžiama naudoti trišakį arba ilginamuosius laidus. Taip pat negalima naudoti panaudotą elektros laidą arba elektros laidą su pažeista laido šakute. Priešingus atveju iškyla elektros smūgio pavojus. Elektros laidą gali pakeisti techninio aptarnavimo centre.

Draudžiama mėginti atidaryti monitoriaus korpusa :

- Monitoriaus viduje nėra komponentu, kuriuos galėtumėte taisyti savarankiškai.
- Net ir IŠJUNGUS monitoriaus maitinima, irenginio viduje egzistuoja aukšta įtampa.
- Jeigu monitorius neveikia kaip pridera, kreipkitės į serviso centra.

Informacija, susijusi su jūsų saugumu :

- Negalima monitoriaus pastatyti ant nelygaus paviršiaus, nebent jei irenginys yra patikimai pritvirtintas.
- Prašome naudoti gamintojo rekomenduojamą monitoriaus stovą.

Siekiant išvengti elektros smūgio arba gaisro pavojaus:

- Jeigu monitoriumi nesinaudojate ilga laiko tarpa, prašome IŠJUNGTI irenginio maitinima. Išvykus iš namų negalima palikti JJUNGTO monitoriaus.
- Neleiskite vaikams mėtyti daiktus į monitoriaus ekraną arba į aparato korpusą kišti pašalinius daiktus. Monitoriaus viduje egzistuoja aukšta itampa.
- Negalima naudotis papildomais priedais, kurie nėra pritaikyti šiam monitoriui.
- Audros metu arba išvykus ilgam laikotarpiui, saugumo sumetimais prašome išjungti monitorių iš elektros tinklo lizdo.

**L1**

#### Instaliavimas

Draudžiama ant irenginio elektros laido dėti sunkius daiktus. Taip pat negalima monitorių ijungti į tinklo lizdą, jeigu jo elektros laidas yra pažeistas.

Draudžiama naudotis monitoriumi šalia vandens, kaip antai vonios kambarvie, šalia praustuvės, virtuvės kriauklės, sklabykloje, drėgname rūsvie arba netoli plaukymo baseino.

Turite užtikrinti tai, kad irenginio veikimo metu nebūtu užkimštos monitoriaus vėdinimo angos, nes darbo metu aparatas ikaista. Jeigu monitoriaus ventiliacinės angos bus užkimštos, tai irenginys gali perskaisti ir iškyla gaisro pavojus. NEGALIMA:

- Uždengti monitoriaus apačioje esančias ventiliacines angas, padedant monitoriu ant lovos, sofos arba ant kilimòlio.
- Uždengti monitoriaus ventiliacines angas, pastatant irengini uždaroje erdvėje, kaip antai knygų lentynoje.
- Uždengti monitoriaus ventiliacines angas medžiaga arba kitais daiktais.
- Pastatyti monitorių netoli šilumos šaltinių, kaip antai radiatorių ir t.t.

Negalima kokiais nors aštriais daiktais trinti arba braižyti aktyviosios matricos skystųjų kristalų ekraną. Priešingu atveju jūs galite subraižyti, sugadinti arba pažeisti aktyviosios matricos skystujų kristalų ekrana visam laikui.

Negalima pirštais smarkiai spausti skystųjų kristalų ekraną. Priešingu atveju galite pažeisti ekrano paviršiu.

Skystujų kristalų ekrane gali matytis nedidelės tamsios dėmelės ar ryškūs spalvoti (raudoni, mėlyni arba žali) taškai. Tačiau tai nėra joks aparato sutrikimas ir neturi jokios itakos monitoriaus darbui.

Jeigu yra galimybė, prašome nustatyti rekomenduojamą ekrano skiriamają gebą. Tokiu būdu ekrane bus atkuriamas aukštos kokybės vaizdas. Nustačius kita ekrano skiriamają gebą, vaizdas ekrane gali būti šiek tiek "grūdėtas" arba iškreiptas. Tai yra charakteringa ir tuo atveju, jei skystujų kristalų ekrano skiriamoji geba yra fiksuota.

### Valymas

- Prieš atliekant monitoriaus valymo darbus, įrenginį išjunkite iš elektros tinklo.
- Naudokite lengvai sudrėkinta (ne šlapia) skudurėli. Draudžiama ekrano valymui naudoti, aerozolines valymo priemones, kurių purslai gali sukelti elektros smūgio pavojų.

# Įpakavimo medžiagos

■ Neišmeskite įpakavimo medžiagų ir kartono kartu su buitinėmis atliekomis. Šias medžiagas būs galima panaudoti, irenginį pervežant į kitą vietą. Perveždami jrenginį, naudokite tik originalias įpakavimo medžiagas.

# Utilizavimas

- Šiame irenginyje yra imontuota speciali fluorescentinė lempa, kurios sudėtyje yra gyvsidabrio.
- D̃raudžiama šia lempa išmesti kartu su buitinėmis atliekomis.Aplinkosaugos sumetimais atitarnavusi irenginį reikia utilizuoti prisilaikant

Prieš pastatant monitorių, įsitikinkite, kad aparato, kompiuterio sistemos ir papildomos aparatūros maitinimai yra išiungti.

#### **Monitoriaus stovo pritvirtinimas**

- 1. Monitoriu padėkite ekranu žemyn ant pagalvėlės arba minkšto skudurėlio.
- 2. Teisinga kryptimi įstumkite stovo korpusą. Stumkite jį tol, kol išgirsite spragtelèjima.

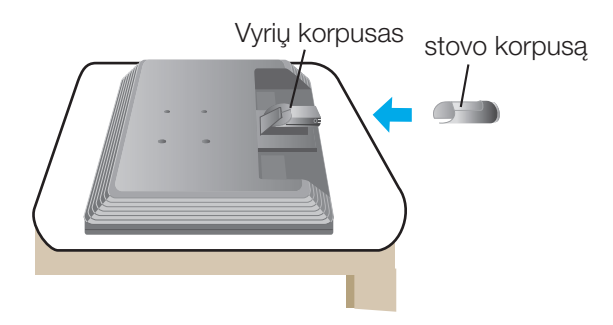

- **3.** Teisinga kryptimi istumkite į stovo korpusą stovo pagrindą.
- 4. Dabar atsargiai pakelkite monitoriy.

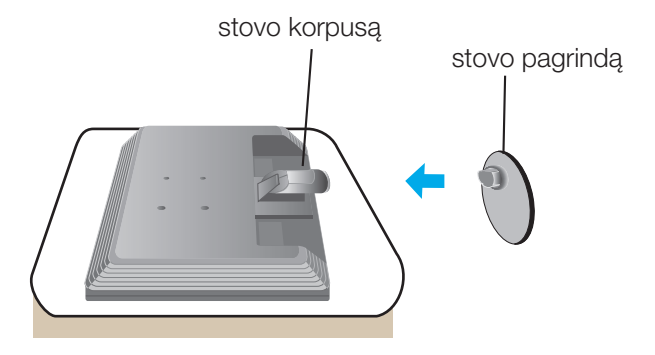

#### **Svarbu**

- Šioje iliustracijoje yra pavaizduota įprastinė aparato stovelio pritvirtinimo procedūra. Tačiau jūsų aparatas gali skirtis nuo iliustracijoje parodyto monitoriaus.
- Pernešdami įrenginį į kitą vietą, draudžiama laikytis tik už monitoriaus stovelio. Priešinau atveju irenginys gali nukristi, sudužti arba sužaloti jūsų pėdas.

### Stovo išardymas

#### A tipas

1. Ant plokščio paviršiaus padėkite pagalvėlę ar minkštą skudurėlį.

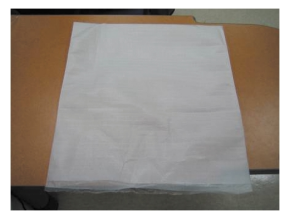

2. Monitorių pastatykite ekranu žemyn ant pagalvėlės ar minkšto skudurėlio.

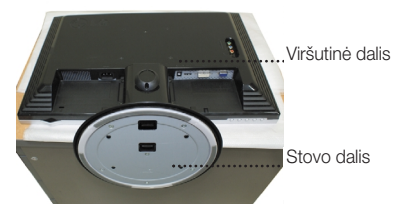

3. Paspauskite užšovą viduje. Stovo pagrindą nuimkite nuo stovo korpuso.

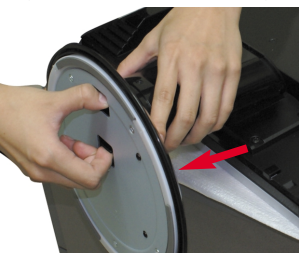

4. Stovą atskirkite atsuktuvo pagalba, kaip parodyta pavyzdyje. Pastaba: prašome šiuos 4 varžtus saugoti pasiekiamoje vietoje ateičiai.

**L4**

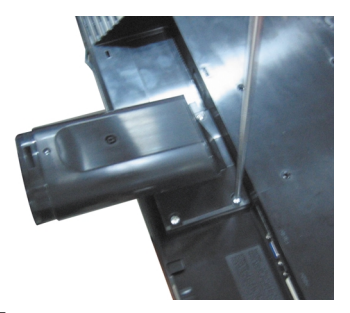

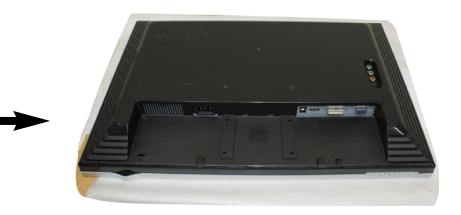

5. Gaminį supakuokite kaip pavaizduota paveikslėlyje.

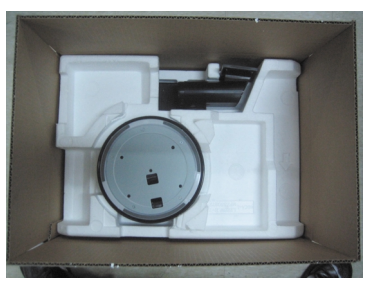

### **Stovo išardymas** B tipas

1. Ant plokščio paviršiaus padėkite pagalvėlę ar minkštą skudurėlį.

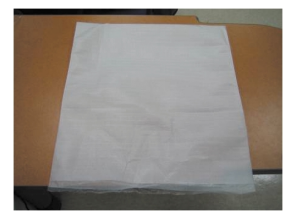

2. Monitoriu pastatykite ekranu žemyn ant pagalvėlės ar minkšto skudurėlio.

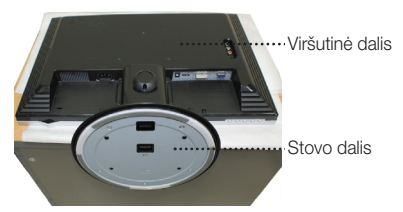

3. Pakeiskite gaminio laikymo padėtį ir sukite stovo pagrindą rodyklės kryptimi.

**L5**

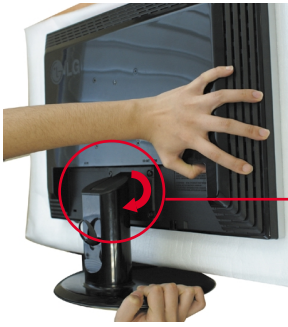

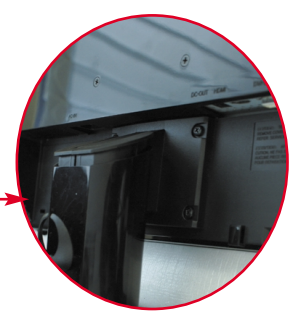

4. Ištraukite stovą.

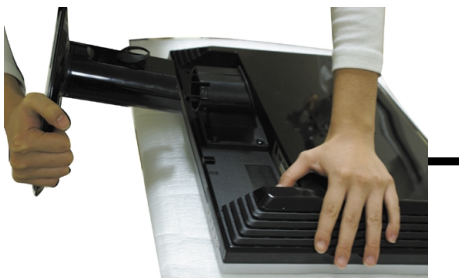

5. Paspauskite užšovą viduje. Stovo pagrindà nuimkite nuo stovo korpuso.

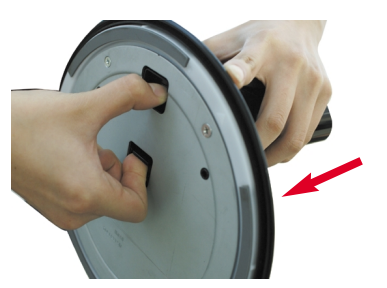

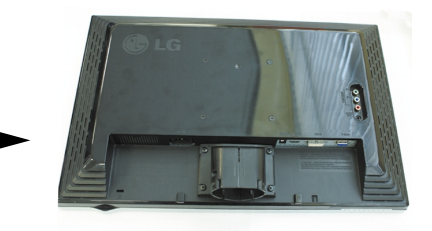

**6.** Gaminį supakuokite kaip pavaizduota paveikslėlyje.

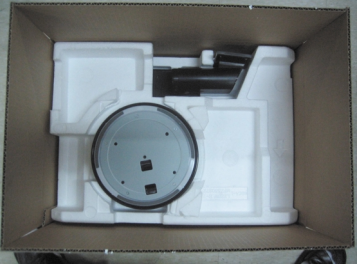

■ Prieš pastatant monitorių, įsitikinkite, kad aparato, kompiuterio sistemos ir papildomos aparatūros maitinimai yra išjungti.

#### **Monitoriaus pasvirimo kampo reguliavimas**

- 1. Reguliuodami monitoriaus pasvirimo kampą, suraskite geriausią padėtį.
	- Pokrypio kampas : -5°~20° Pasukimas : 355°
- 

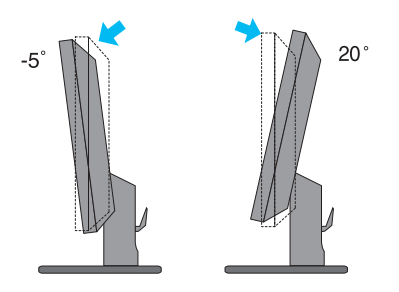

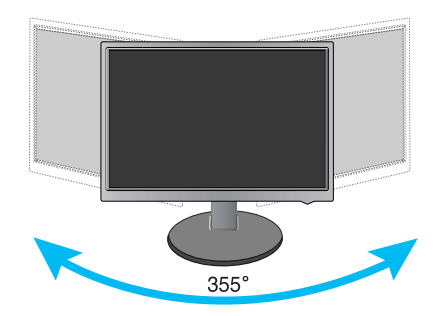

#### **Darbo procesu tyrimas**

Kad būtų pasiektos kuo geriausios monitoriaus darbo ir vaizdų žiūrėjimo sąlygos, remiantis darbo proceso tyrimų rezultatais, rekomenduoja monitorių pastatyti taip, kad pokrypio kampas būtų ne didesnis, nei -5°.

#### Dalių pavadinimai ir funkcijos

#### Vaizdas iš užpakalinės pusės

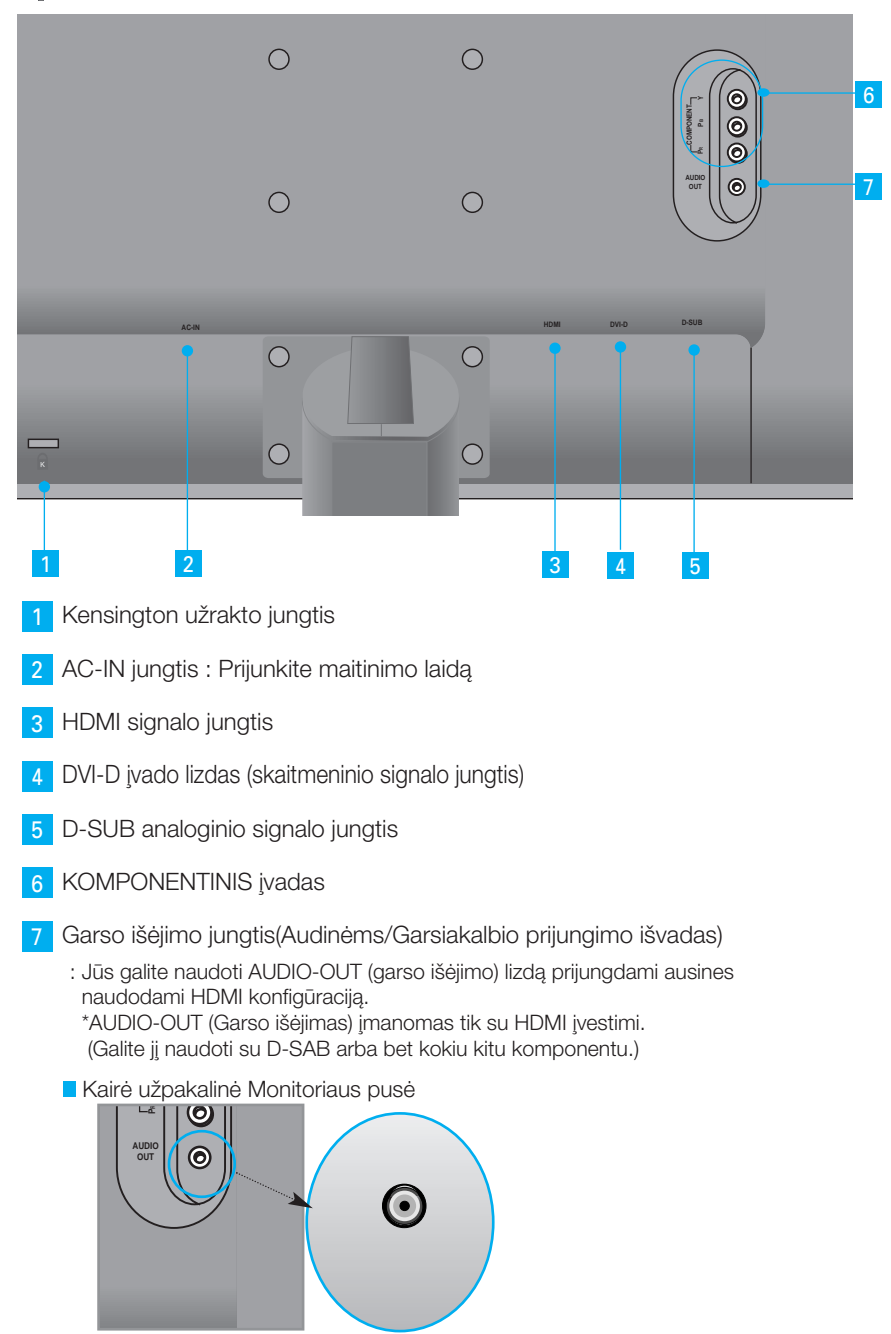

#### Jungiant prie asmeninio kompiuterio ■■

- 1. Statykite monitoriu patogioje ir gerai vėdinamoje vietoje prie kompiuterio. Monitoriaus aukštį galima reguliuoti atlaisvinus stovo fiksatorių.
- **2.** Junkite signalo kabelį. Kad jungimas neatsilaisvintų, priveržkite sparnuotąsias veržles. (1
- **3.** Ijunkite maitinimo kabeli i tinkamos itampos lizda, kuris būtu lengvai prieinamoje vietoje netoli nuo monitoriaus. **2**

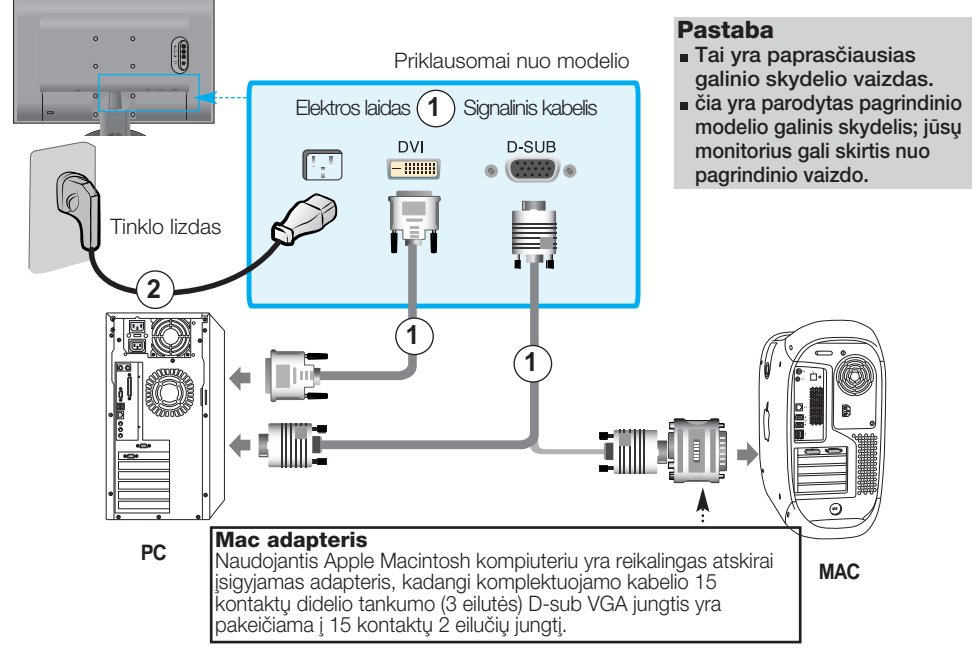

- 4. Paspauskite mygtuką (1) priekiniame jungiklių skydelyje, jeigu norite jį ungti maitinimo srov´.
- **5.** Paspauskite mygtuką SOURCE, esantį monitoriaus priekyje.

$$
SOURCE \rightarrow - + \rightarrow AUTO/SET
$$

DVI signalo kabeliu. **A**

- Pasirinkite DVI : DVI skaitmenini signala.
- $\mathbf{B}$ )D-Sub signalo kabeliu.
	- Pasirinkite RGB : D-Sub analogini signala.

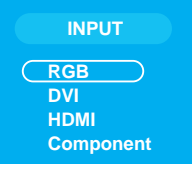

\*RGB:15 kontakt˜ D-SUB signalo ∞vesties kabeliui prijungti \*DVI: DVI signalo įvesties kabeliui prijungti

Pastaba • Kaip sujungti du kompiuterius.

- Signalo kabelius (DVI ir D-Sub) prijunkite prie kiekvieno kompiuterio. Paspauskite mygtuka SOURCE, esanti monitoriaus priekyje.

• liunkite tiesiai į maitinimo tinklo lizda ant sienos arba į ilginimo laida su ižeminimo laidu.

#### **E** žiūrint DVD/Video/HDTV

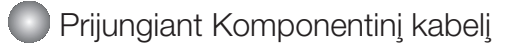

- 1. Prie Stereo kabelių teisingai prijunkite Komponentinį kabelį ir RCA. Kištukus ikiškite i tos pačios spalvos lizdus.
- **2.** Prijunkite maitinimo laidà.

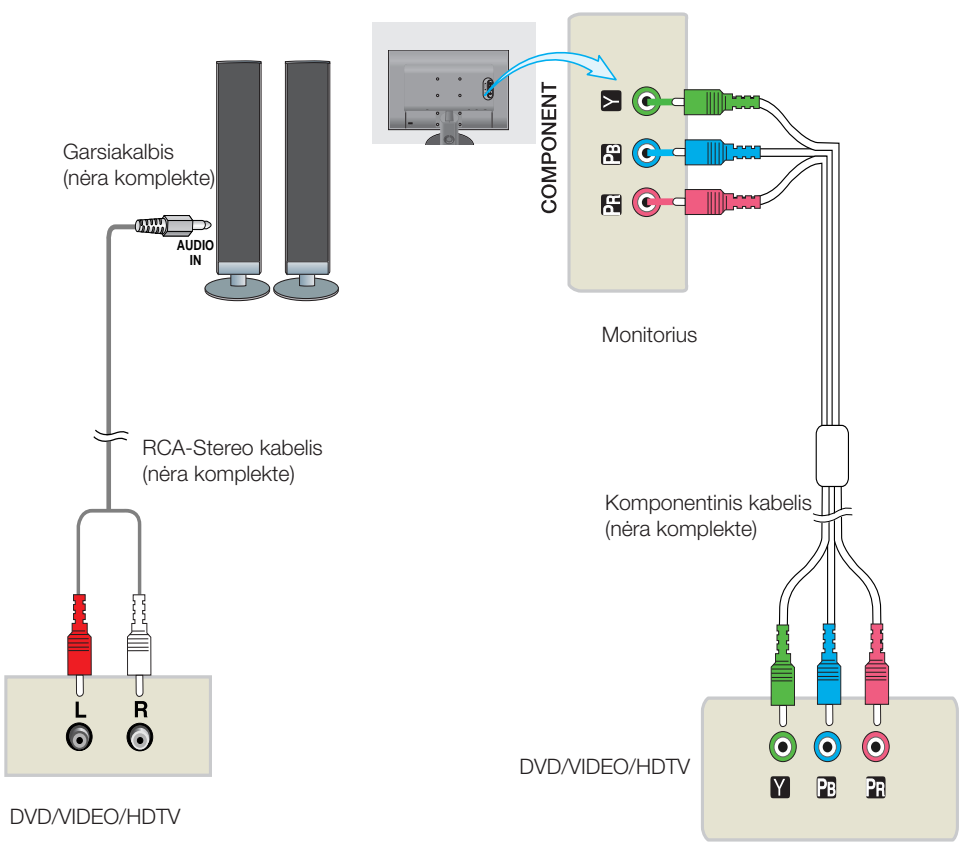

**3.** Paspauskite mygtuką SOURCE, esantį monitoriaus priekyje.

 $\bm{\lambda}$ ) Jungiant su Komponentiniu kabeliu. • Pasirinkite "Component" (Komponentas) SOURCE → **- +** → AUTO/SET

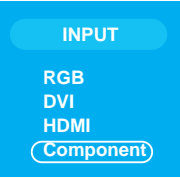

### Prijungimas prie išorinių įrenginių

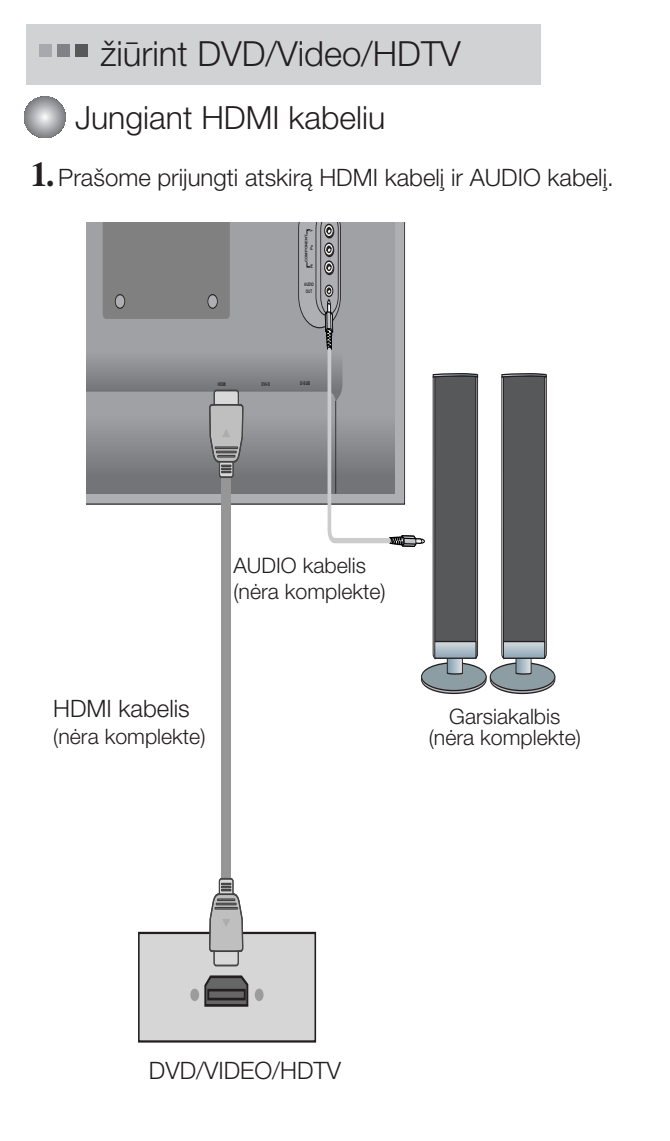

2. Paspauskite mygtuką SOURCE, esantį monitoriaus priekyje.

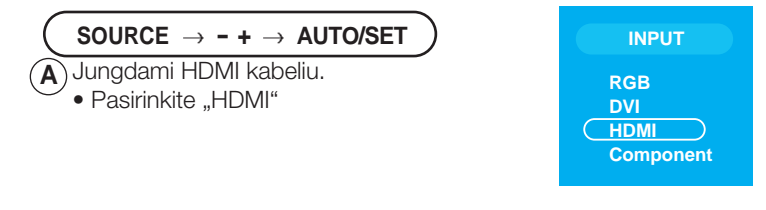

# Prijungimas prie išorinių įrenginių

### **■■■ Kabelių išdėstymas**

1. Tvarkingai sujungtus kabelius surinkite į Kabelių laikiklį, kaip parodyta toliau esanãiame paveikslòlyje.

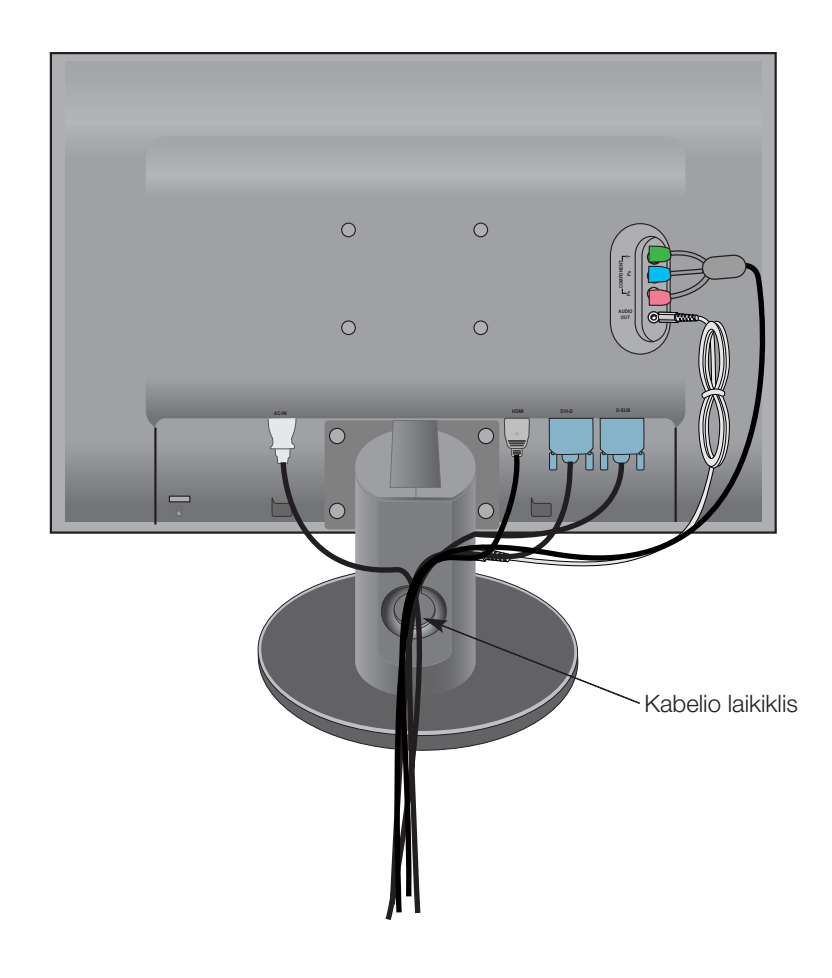

### Valdymų įtaisų funkcijos

#### **Priekinio skydelio valdymo itaisai**

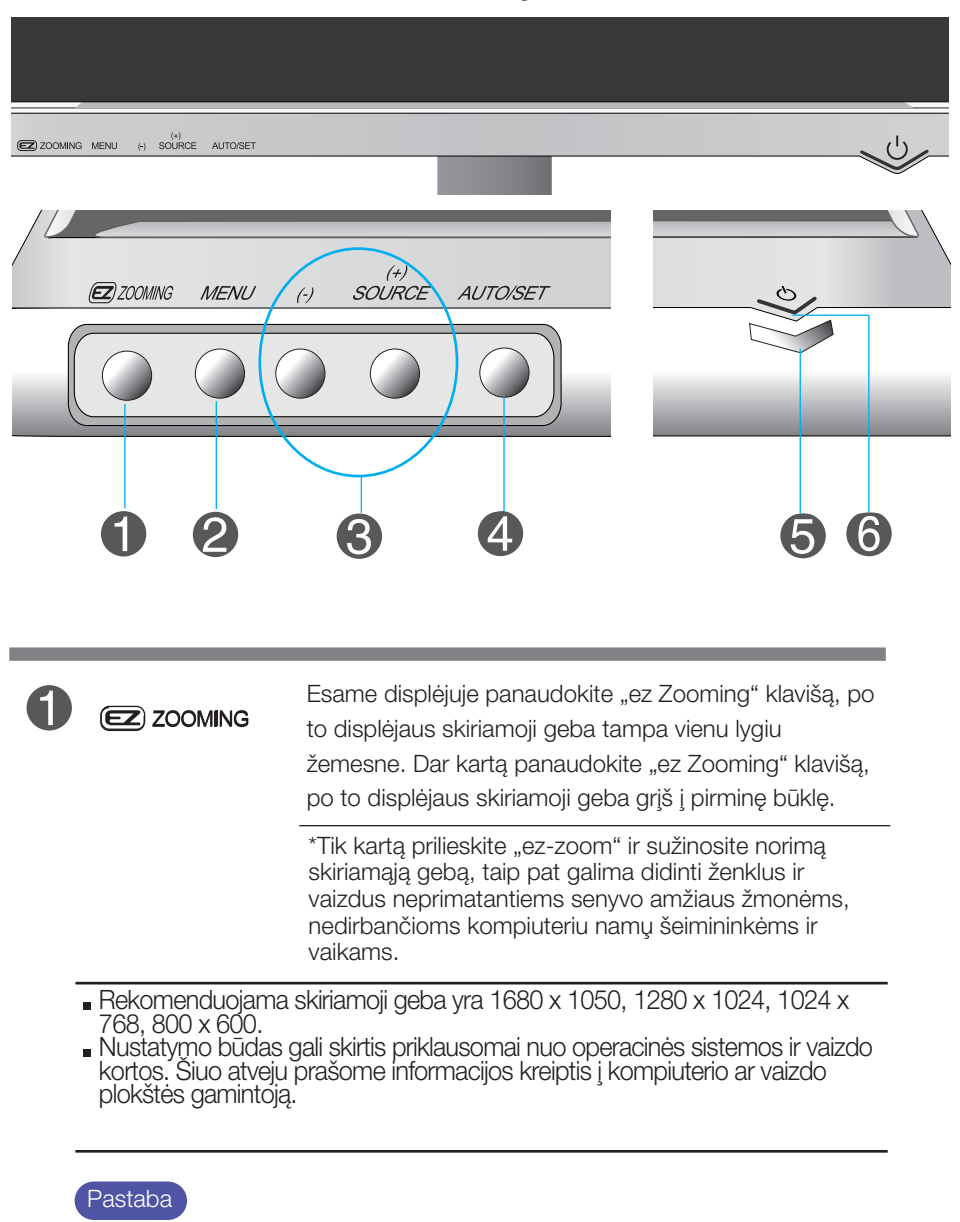

HDMI Video režimu Forte Manager programa neveikia.

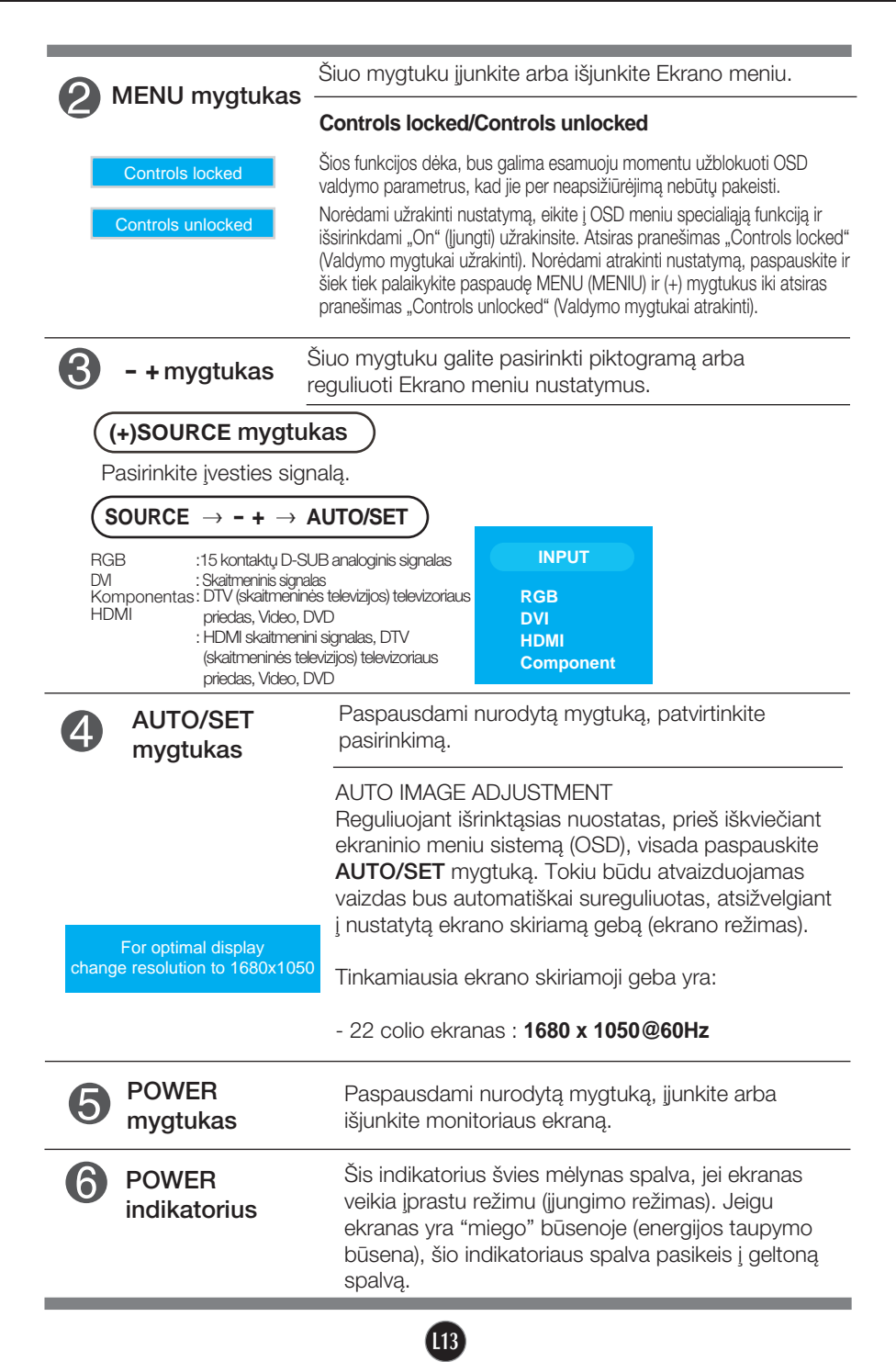

#### Ekraninio meniu reguliavimas

Naudojantis ekraninio meniu (OSD) valdymo sistema, jūs galėsite lengvai ir paprastai sureguliuoti ekrane esančio vaizdo dydi, padėti ir valdymo parametrus. Îemiau yra parodytas trumpas pavyzdys, supažindinantis jus kaip naudotis valdymo itaisais.

Šiame skyriuje bendrais bruožais yra aprašyta, kaip naudojantis OSD meniu sistema atlikti reguliavimo ir išrinkimo procedūras.

#### **PASTABA**

■ Prieš atliekant vaizdo reguliavimo procedūra, prašome palaukti 30 minučiu, kol vaizdas ekrane bus stabilus.

Jei iškvietę OSD meniu sistemą pageidaujate sureguliuoti parametrus, atlikite žemiau nurodytus veiksmus:

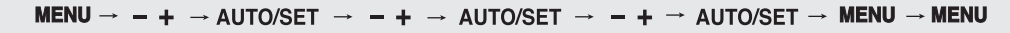

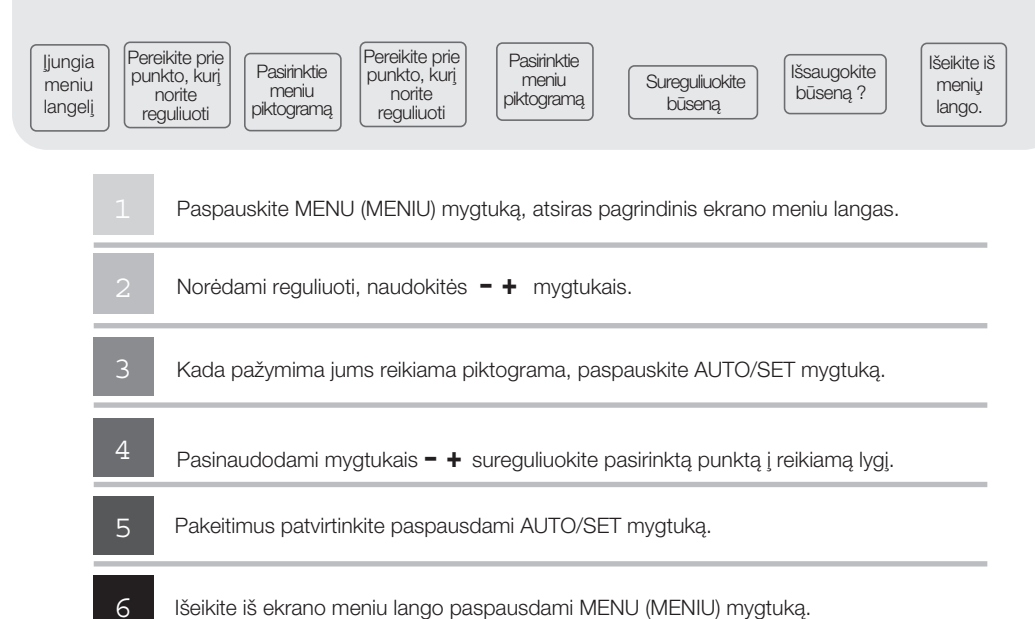

# Ekraninio meniu (OSD) sistemos išrinkimas ir reguliavimas

#### Ekrano meniu langas

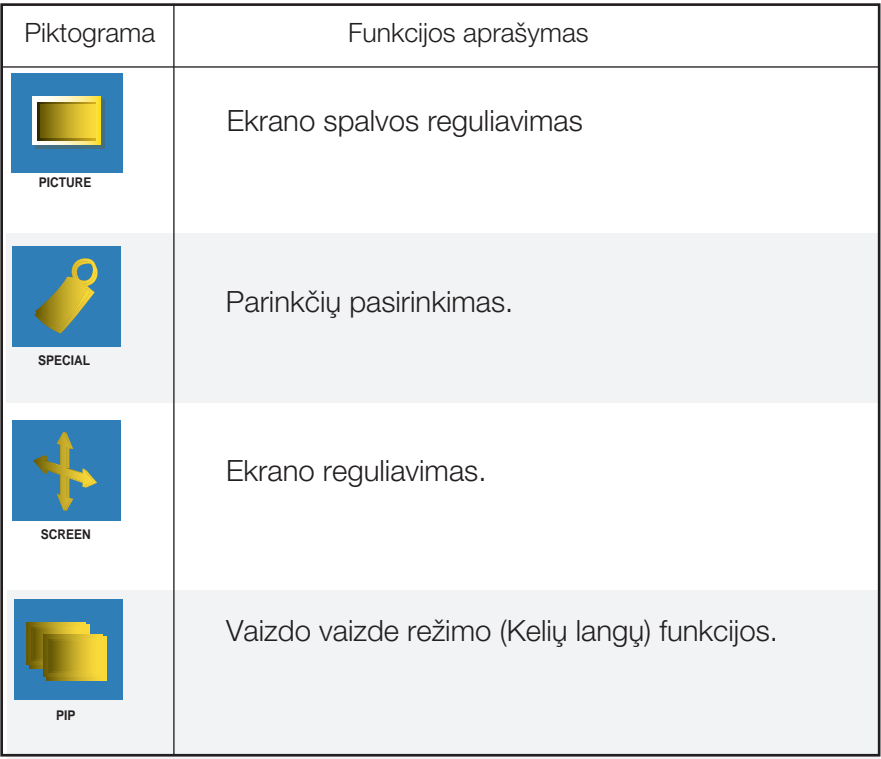

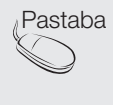

Pastaba Ekrano meniu langas Ekrano meniu lango funkcija Jums leidžia patogiai reguliuoti ekrano būseną, kadangi yra pateikiama grafiškai.

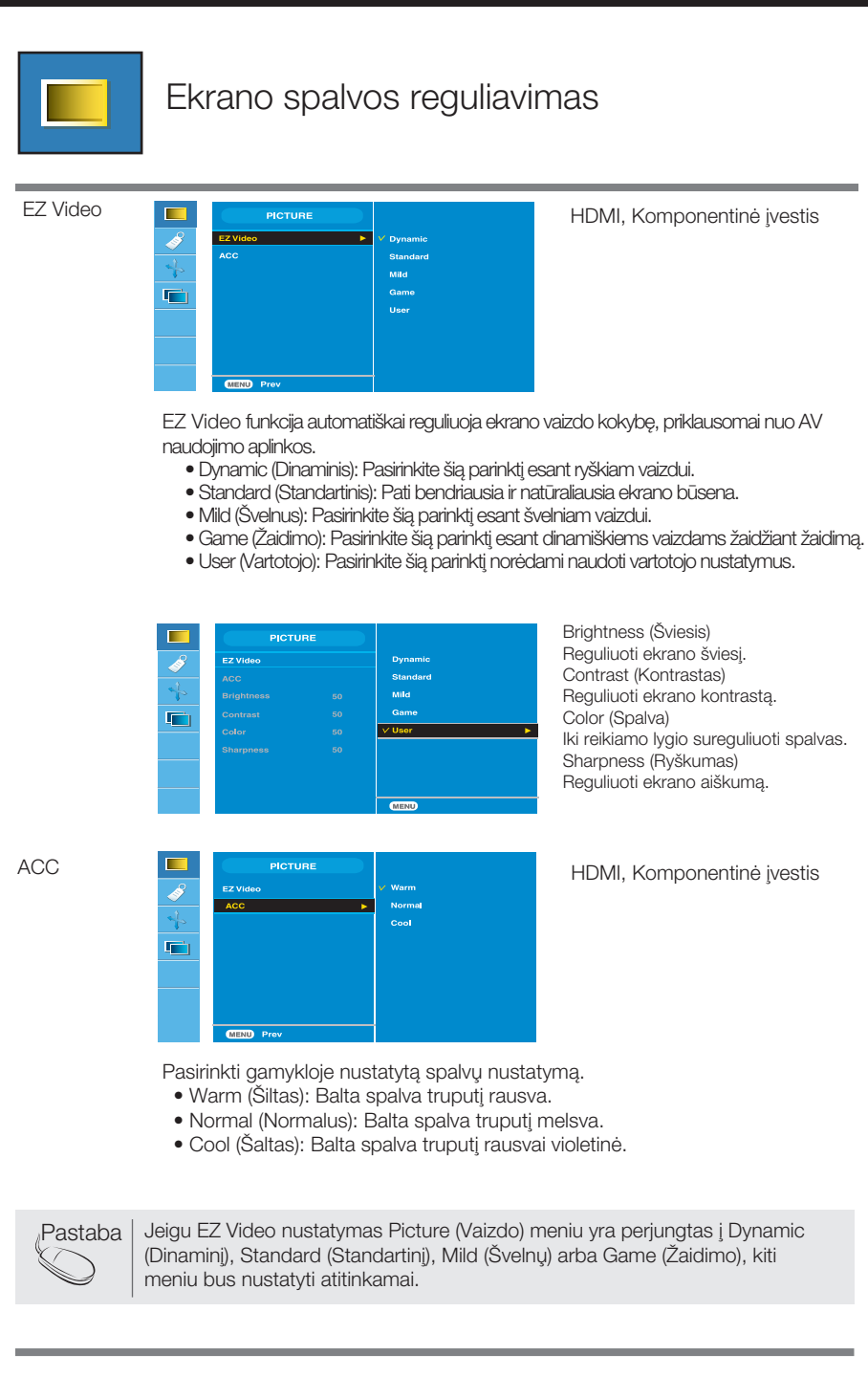

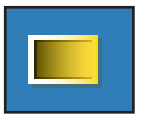

#### Ekrano spalvos reguliavimas

**CSM** 

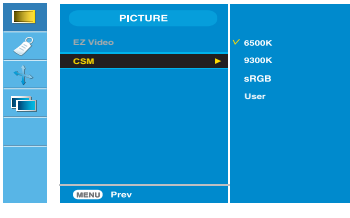

Tik asmeninis kompiuteris

• 6500K/9300K/sRGB Pasirinkti gamykloje nustatytusspalvun ustatymus.

6500K: Balta spalva truputi rausva.

9300K: Balta spalva truputi melsva.

- aRGB : Nustatykite ekrano spalvą, kuri atitiktų sRGB standartinę spalvą.
- User (Vartotojo) Pasirinkite šia parinkti norėdami naudoti vartotojo nustatymus.

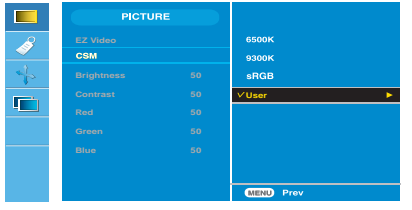

Brightness (Šviesis) Reguliuoti ekrano šviesį. Contrast (Kontrastas) Reguliuoti ekrano kontrastà. Red (Raudona) / Green (Žalia) / Blue (Mėlyna) Nustatykite savo spalvu lygius.

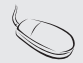

- Pastaba \* Kai HDMI prijungtas prie televizoriaus priedo (set-top box) ar video grotuvo, pavyzdžiui, DVD grotuvo, prašome pasirinkti OSD ekrano nustatymą HDMI PC, norėdami pradėti CSM 720P, kai 60 Hz, 480P, kai 60 Hz.
	- \* 720P,kai 60 Hz, 480P,kai 60 Hz atitinka PC dažnį 1280x720,kai 60 Hz, 640x480,kai 60 Hz.

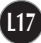

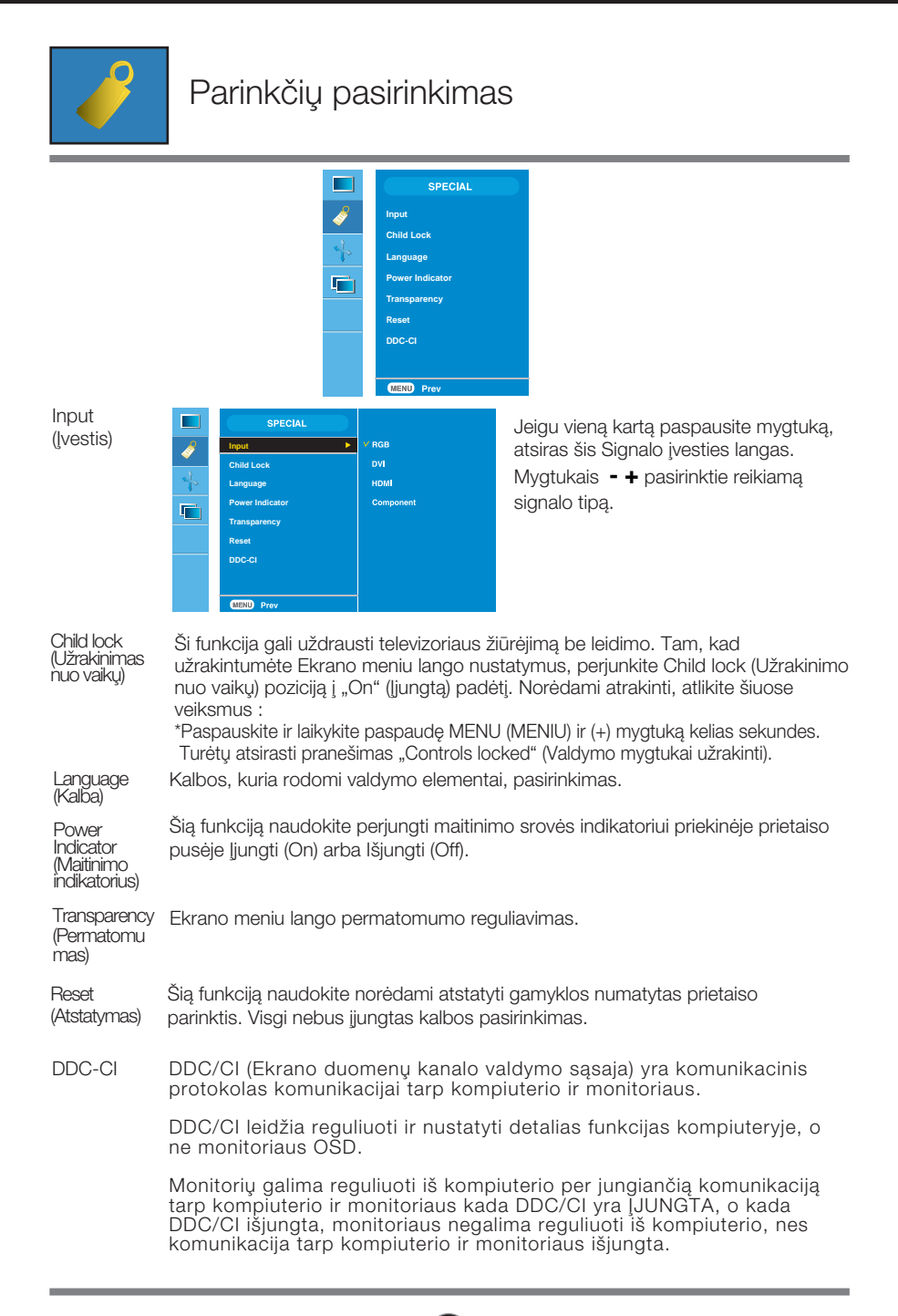

**L18**

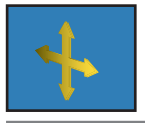

#### Ekrano reguliavimas

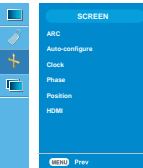

ARC

Pasirinkti vaizdo dydį ekrane.

\* Meniu priklauso nuo ivedamo signalo tipo. ARC aktyvuota Video signale, bet deaktyvuota 1080i.

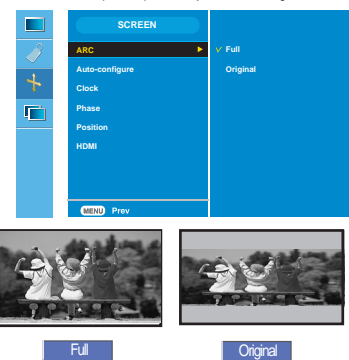

<Tik HDMI(Video), Komponentinė įvestis>

Ši funkcija tinka tik esant analoginio signalo įvesčiai. Šis mygtukas skirtas automatiškai reguliuoti ekrano nustatymus: Position (Padėtis), Clock (Laikrodis) ir Phase (Fazò). Auto-Configure (Automatinis konfigūravimas)

Ši funkcija tinka tik esant analoginio signalo ivesčiai. Skirta panaikinti ekrano fone matomoms vertikalioms juostelòms ar linijoms. Horizontalus ekrano dydis taip pat pasikeis. **Clock** (Laikrodis)

Ši funkcija tinka tik esant analoginio signalo įvesčiai. Reguliuoti ekrano fokusavimą. Phase (Fazė) Si funkcija tinka tik esant analoginio signalo įvesčiai. Reguliuoti ekrano fokusavimą<br>Šis punktas leidžia panaikinti horizontalų triukšmą ir išvalyti arba paryškinti vaizdą.

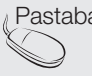

Pastaba | Kada RGB šaltinio įvesties lygyje įvedamas Progresinis signalas, negalima pasirinkti Auto-Configure (Automatinio konfigūravimo), Clock (Laikrodžio), Phase (Fazės) meniu.

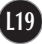

#### Position (Padòtis)

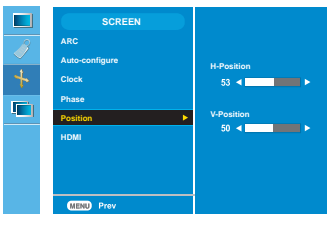

Ši funkcija tinka tik esant analoginio signalo ivesčiai. Reguliuoti ekrano padėti. Norėdami pamatyti padòties pomeniu, paspauskite mygtukà **AUTO/SET** .

H-Position: Ekrano padèties perkèlimas horizontaliai.

V-Position: Ekrano padèties perkèlimas vertikaliai.

#### HDMI

- Video Naudojama, kada su DVD arba televizoriaus priedu (SET-TOP BOX) jungiama per HDMI.
- \* Jei norite prijungti video magnetofonà (VCR), ‰iame meniu pasirinkite VIDEO. Priešingu atveju, ekrano pakraščiuose dėl ekrano dydžių skirtumo gali matytis triuk‰mai.
- PC Naudojama, kada prie asmeninio kompiuterio jungiama per HDMI.
- Jei norite prijungti asmeninį kompiuterį, šiame meniu pasirinkite PC. Priešingu atveju, ekranas gali būti per didelis, kad būtų palaikomas PC mažesnysis ekranas.

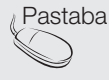

Pastaba | Kada RGB šaltinio ivesties lygyje ivedamas Progresinis signalas, negalima pasirinkti Position (Padèties) meniu.

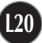

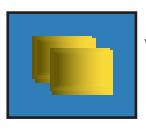

#### Vaizdo vaizde režimo (Keliu langu) funkcijos

(Mažesniojo ekrano reguliavimas)

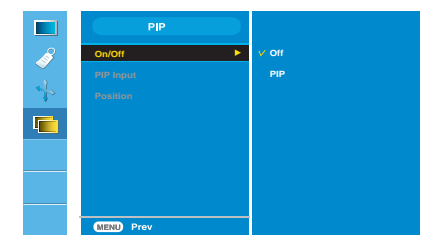

**On/Off**

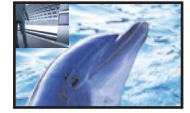

#### PIP

Pasirinkę punktą PIP (Vaizdą vaizde), esantį PIP On/Off (Vaizdo vaizde režimo liungimo/Išiungimo) meniu, galima reguliuoti šiuos meniu punktus.

PIP Input Pasirinkti įvesties signalą iš PIP.

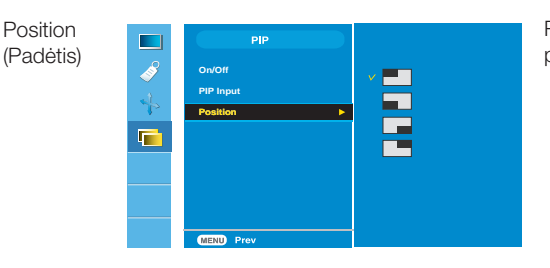

Reguliuoti Vaizdo vaizde ekrano padėtį.

\* Žemiau pateiktoje lentelėje nurodytos galimos pagrindinio ekrano ir mažesniojo ekrano derinimo parinktys.

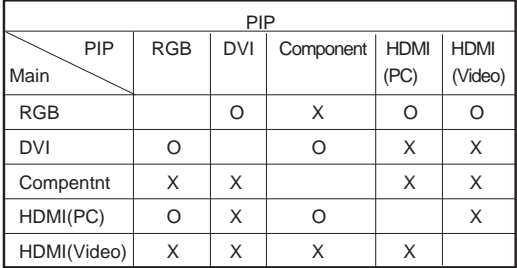

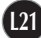

Prieš kreipiantis į serviso centrą, patikrinkite žemiau išvardintus punktus.

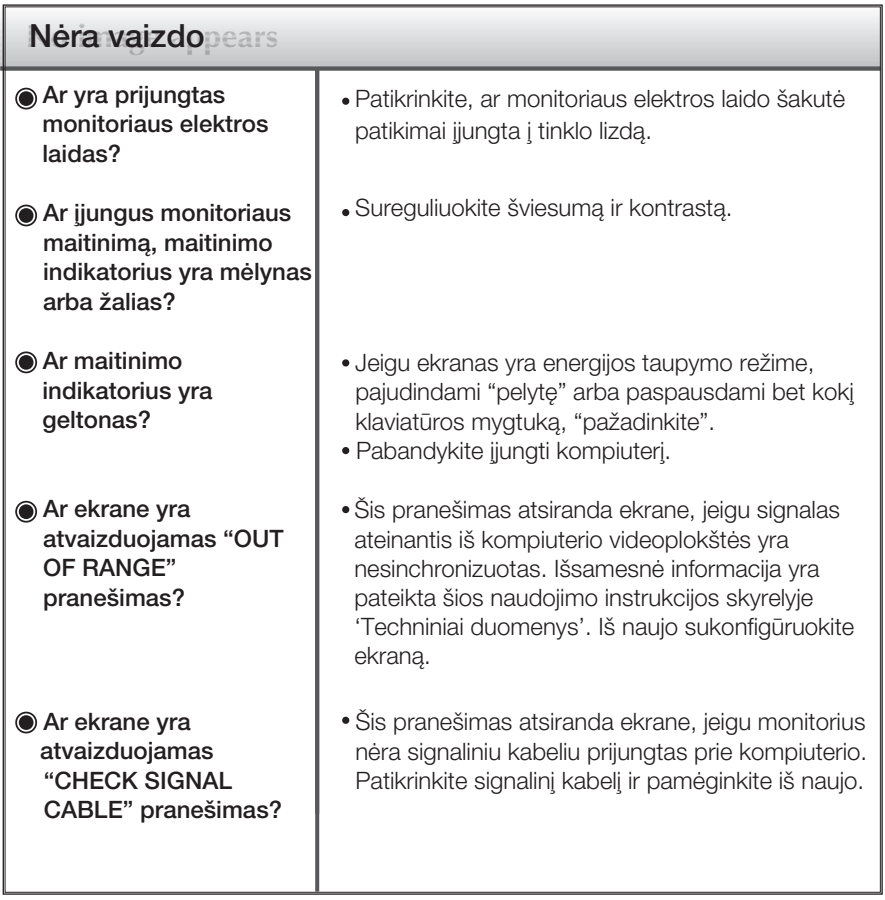

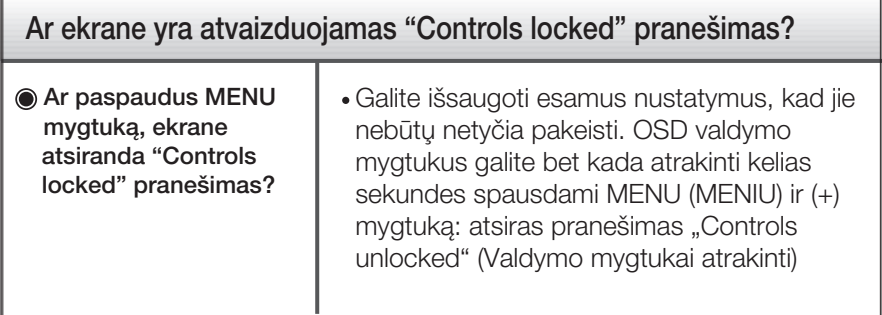

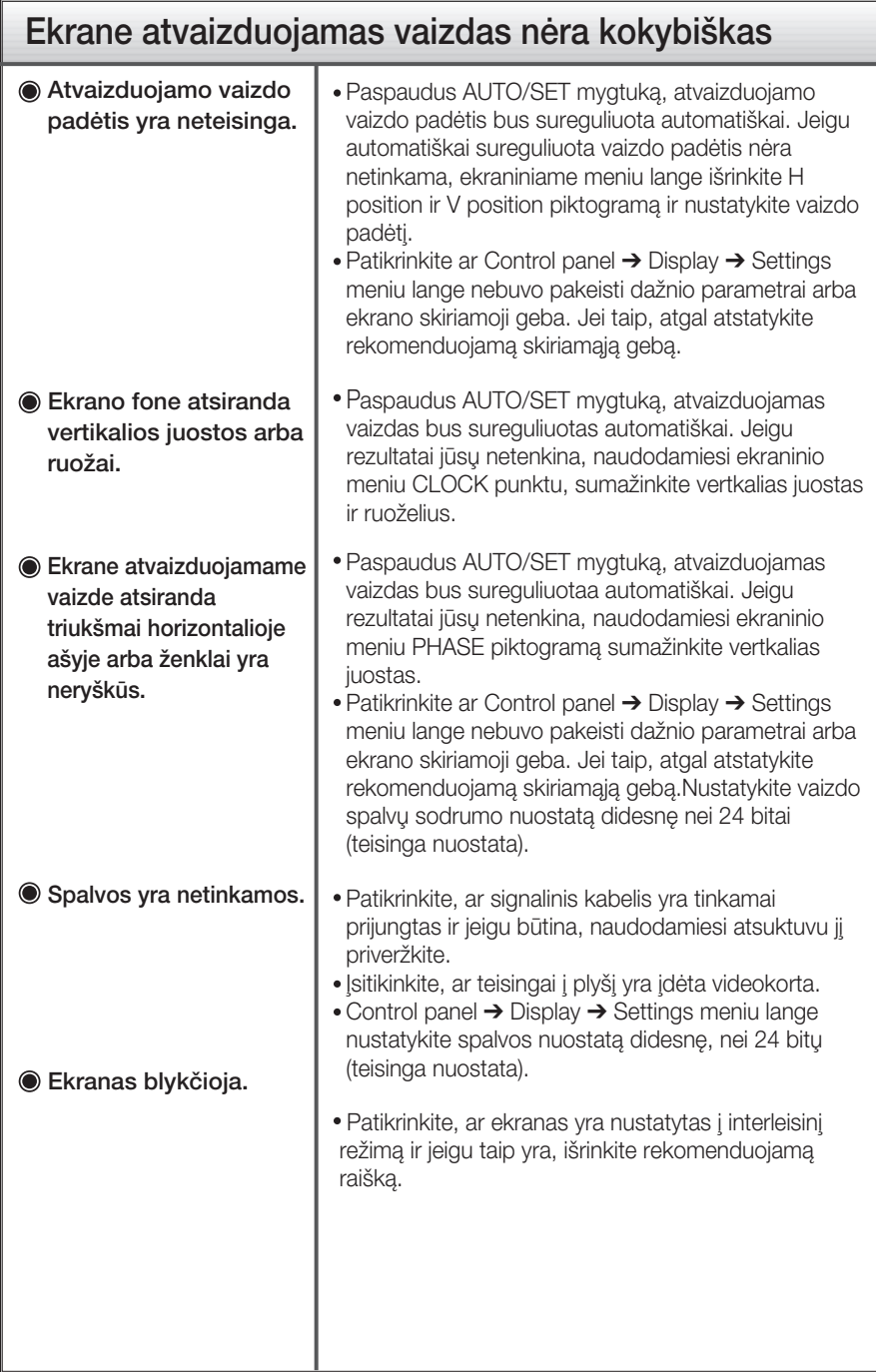

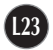

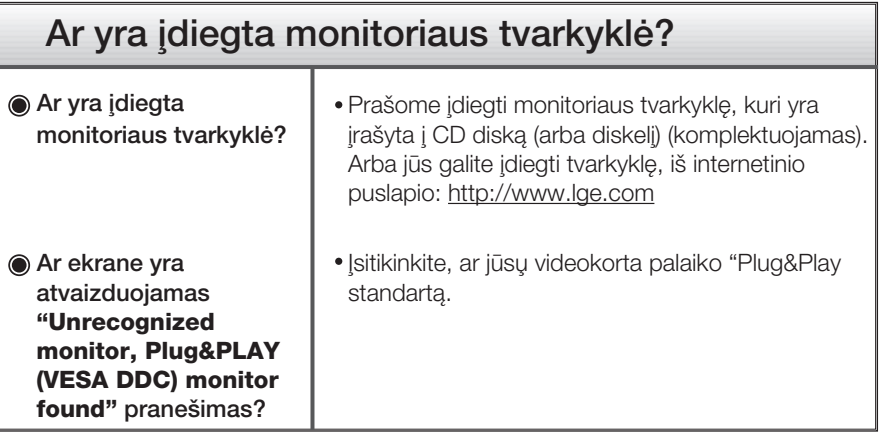

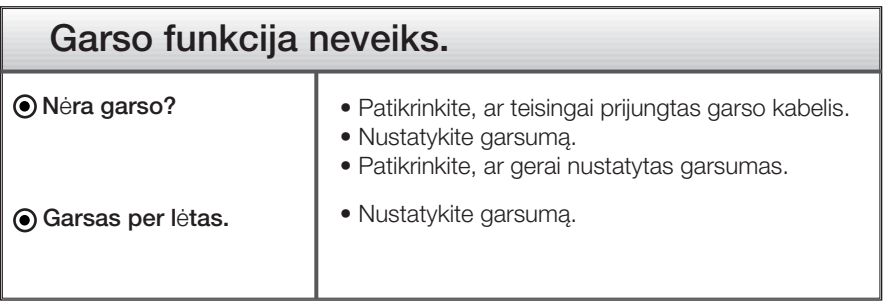

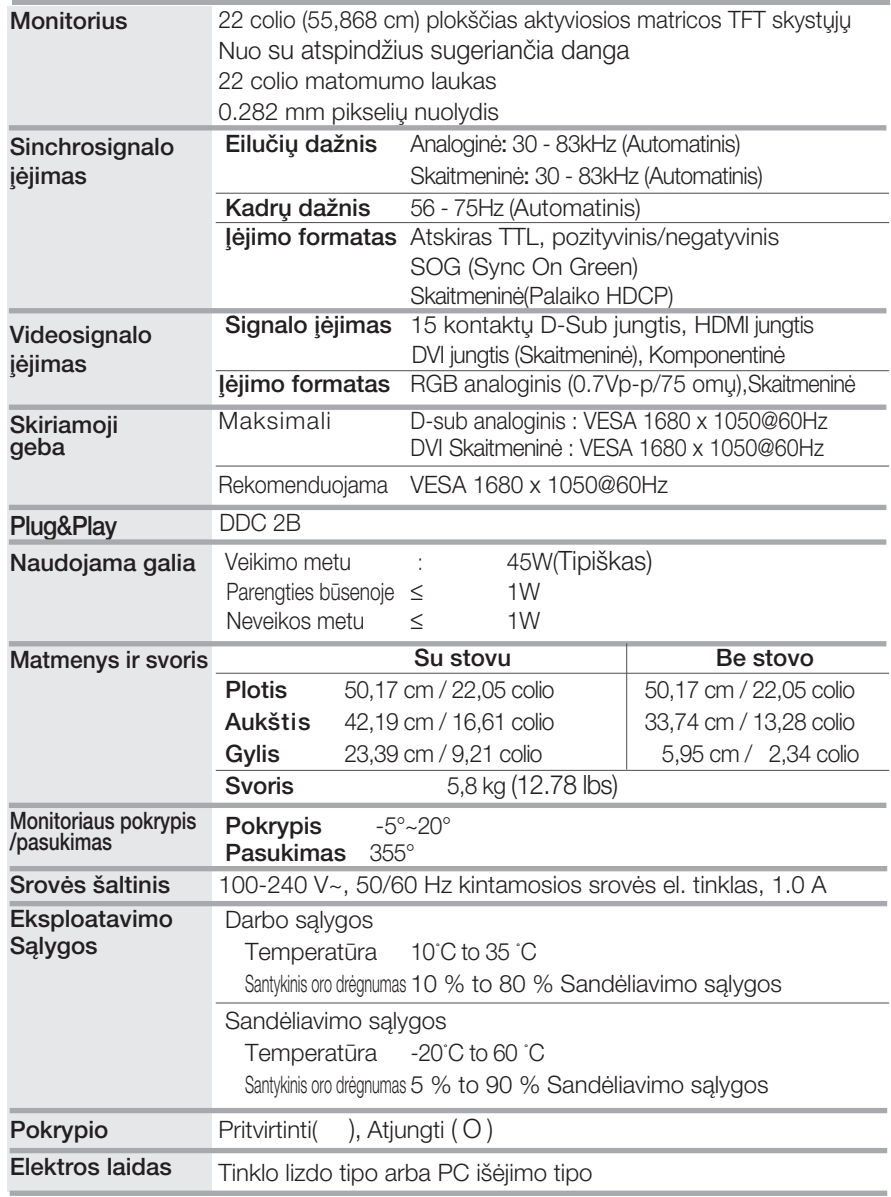

#### PASTABA

■ Techniniai duomenys gali būti pakeisti be jokio įspėjimo.

■Asmeninio kompiuterio ĮVESTIES numatytieji režimai (Raiška)

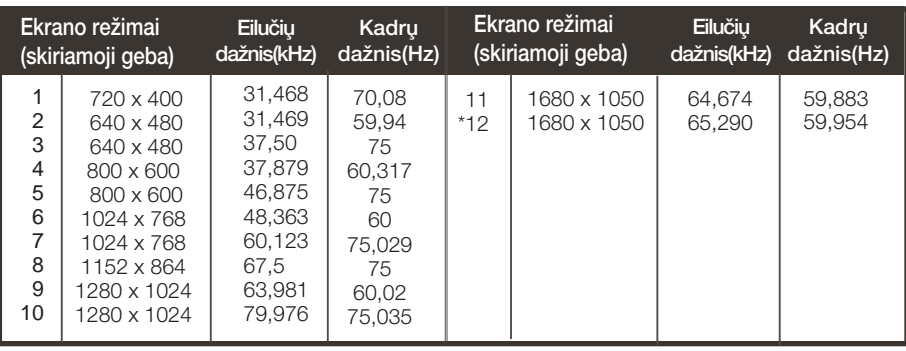

\*Rekomenduojamas režimas

#### HDMI Vaizdo ĮVESTIS

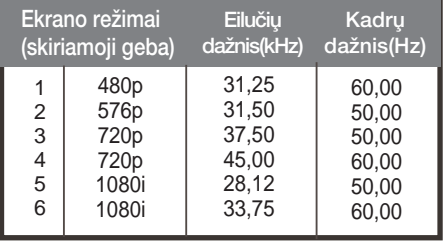

#### **Komponentinė vaizdo ĮVESTIS**

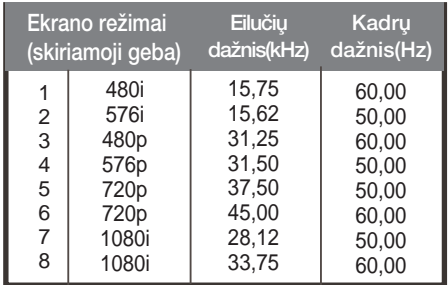

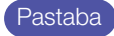

HDMI Video režimu Forte Manager programa neveikia.

#### ■ Indikatorius

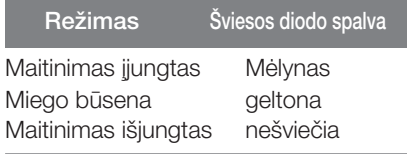

#### HDMI tipo kontaktų priskyrimas

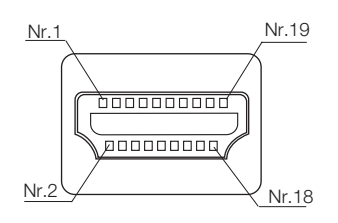

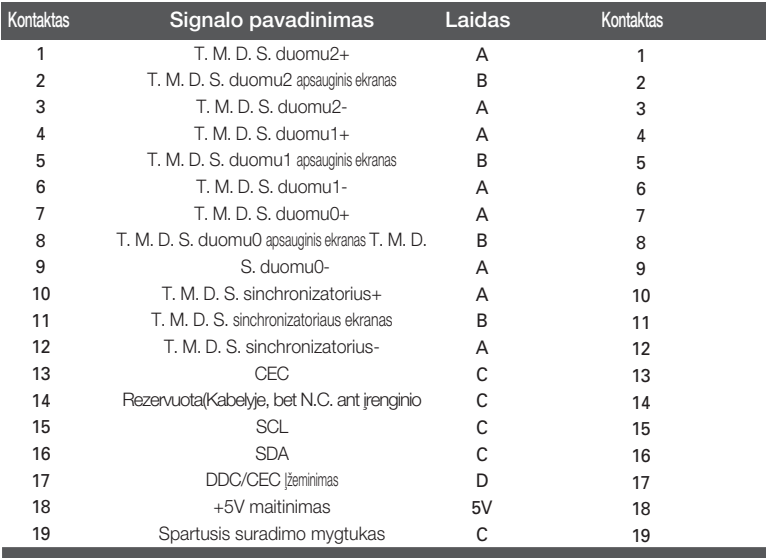

T. M. D. S. (perdavimo signalų keitiklis)

Prie šio monitoriaus galinio skydelio galima pritvirtinti VESA standarto montavimo plokštelė.

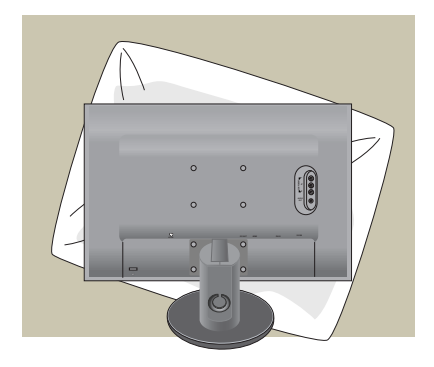

**1.** Pasukę prekę taip, kad jos priekinė pusė būtu nukreipta žemyn, būtinai padòkite jà ant mink‰to audinio arba pagalvès, kad nepažeistumète paviršiaus.

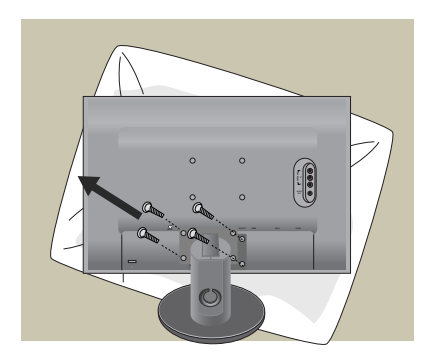

2. Atsuktuvu atskirkite viršutinę dalį nuo stovo.

**3.** Sumontuokite VESA standarto Stovo pagrindà.

#### VESA standarto montavimo plokštelė

Pritvirtinkite kità elementà (prie monitoriaus galima pritvirtinti stovelį arba monitorių galima pritvirtinti prie sienos). Jeigu monitorių pageidaujate pritvirtinti prie sienos, reikia naudoti VESA standarto montavimo plokštele (Juos reikia įsigyti atskirai). Ateičiai prašome perskaityti VESA standarto montavimo plokštelės instrukciją.

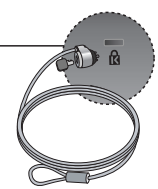

**L28**

#### Kensington apsaugos plyšys

Prijunkite atskirai isigyjamą kabeli, kuris apsaugos aparatà nuo vagystės.

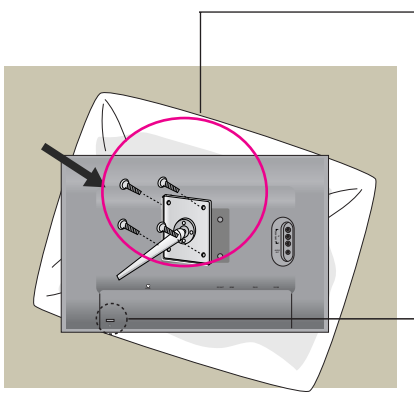

# **Digitally yours FIFTHE**

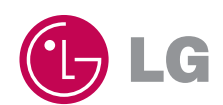